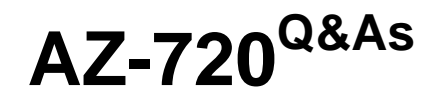

Troubleshooting Microsoft Azure Connectivity

# **Pass Microsoft AZ-720 Exam with 100% Guarantee**

Free Download Real Questions & Answers **PDF** and **VCE** file from:

**https://www.leads4pass.com/az-720.html**

100% Passing Guarantee 100% Money Back Assurance

Following Questions and Answers are all new published by Microsoft Official Exam Center

**C** Instant Download After Purchase

**83 100% Money Back Guarantee** 

365 Days Free Update

**Leads4Pass** 

800,000+ Satisfied Customers

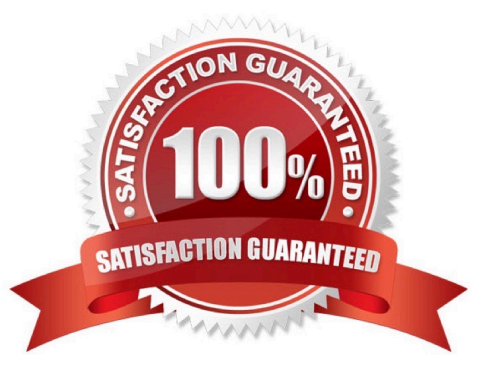

## **QUESTION 1**

HOTSPOT

A company attempts to implement just-in-time (JIT) access for a virtual machine (VM) named VM1.

The company reports that they are unable to complete the process.

You need to implement JIT access and test the deployment.

Which PowerShell cmdlets should you run?

## Hot Area:

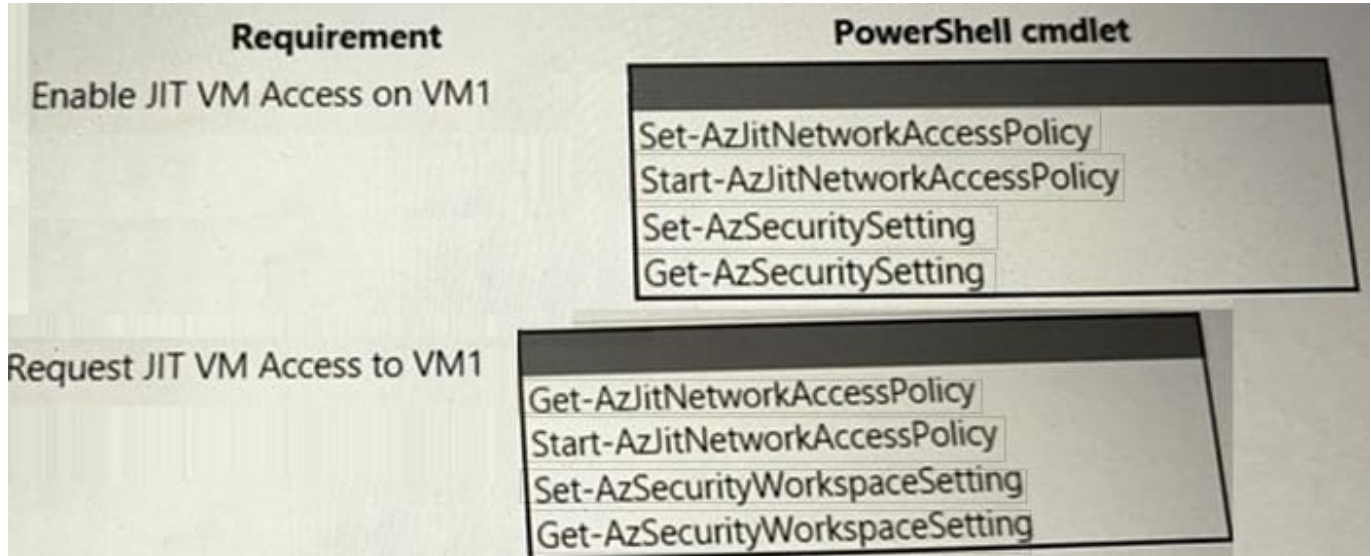

Correct Answer:

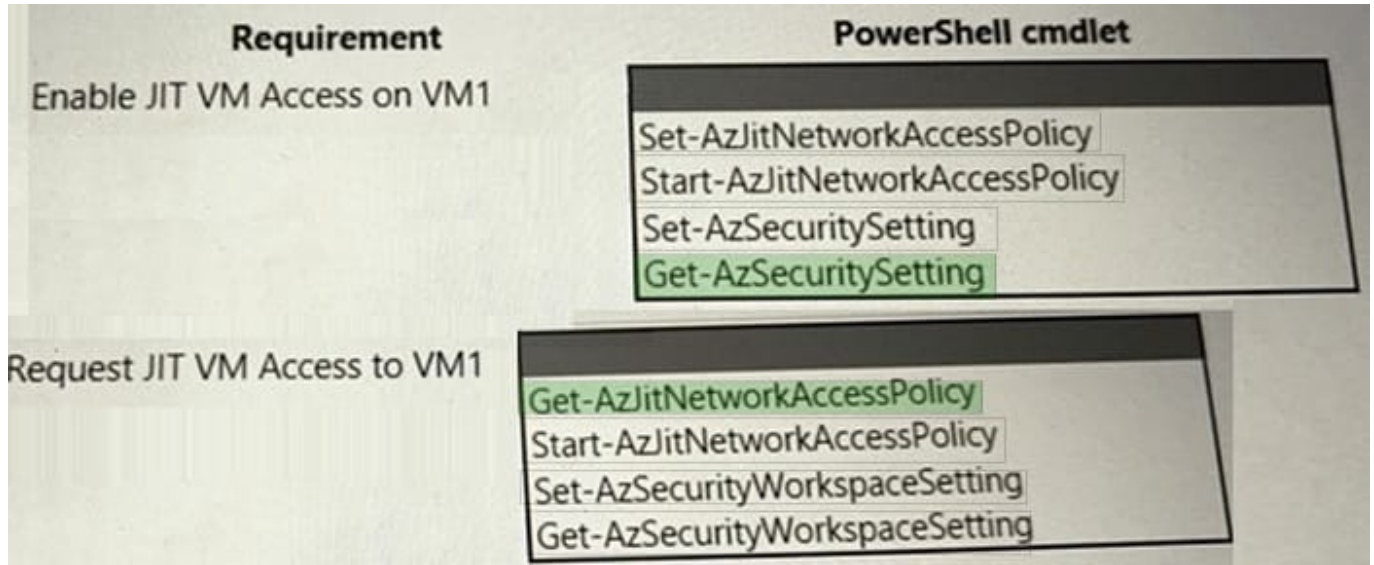

### **QUESTION 2**

A company migrates an on-premises Windows virtual machine (VM) to Azure. An administrator enables backups for the VM by using the Azure portal.

The company reports that the Azure VM backup job is failing.

You need to troubleshoot the issue.

Solution: Configure the retention range for the current VM backup policy.

Does the solution meet the goal?

A. Yes

B. No

Correct Answer: B

It is unlikely that configuring the retention range for the current VM backup policy would resolve the issue of the Azure VM backup job failing after enabling backups for the VM through the Azure portal. To troubleshoot the issue, the

administrator should first check the Azure VM backup job logs and identify the specific error message or code provided. This can help identify the underlying issue and the appropriate solution. Therefore, the solution mentioned in the question

is incorrect and the answer is B. No.

Reference:

Troubleshoot Azure VM backup failures (Microsoft documentation)

# **QUESTION 3**

HOTSPOT

A company uses an Azure VPN gateway with an IP address of 203.0.113.20.

Users report that the VPN connection frequently drops.

You need to determine when each connection failure occurred.

How should you complete the Azure Monitor query?

Hot Area:

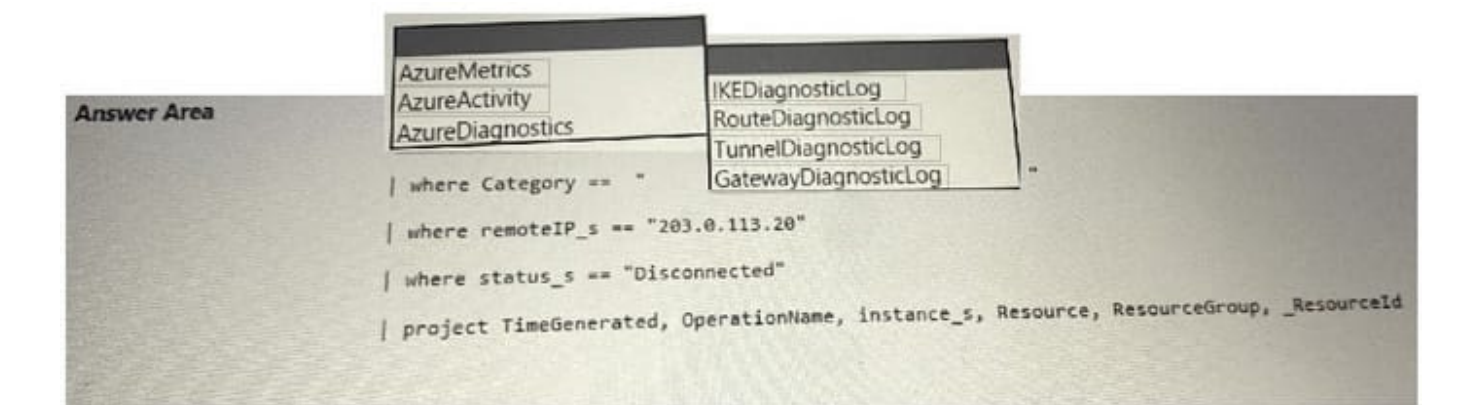

### Correct Answer:

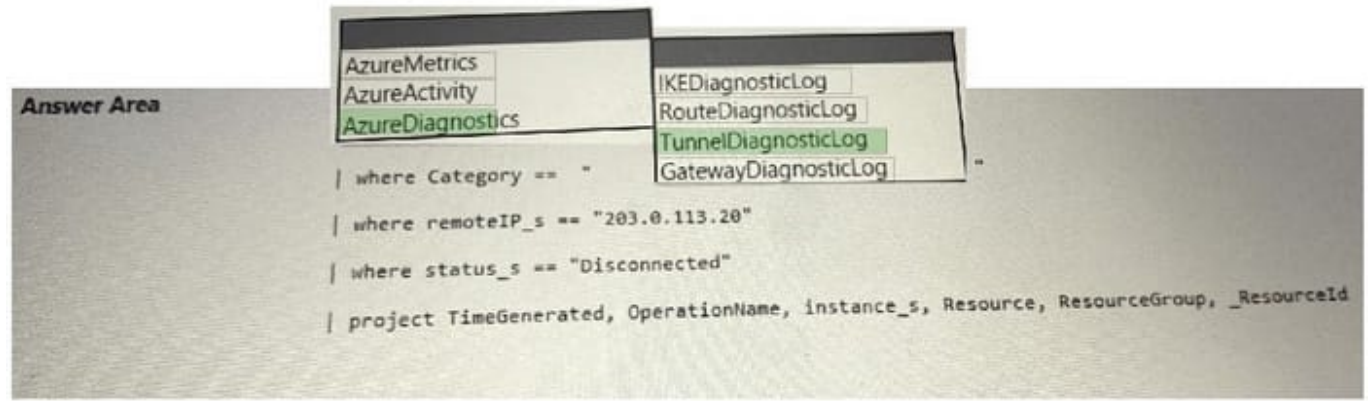

#### **QUESTION 4**

A company has an ExpressRoute gateway between their on-premises site and Azure. The ExpressRoute gateway is on a virtual network named VNet1. The company enables FastPath on the gateway. You associate a network security group

(NSG) with all of the subnets.

Users report issues connecting to VM1 from the on-premises environment. VM1 is on a virtual network named VNet2. Virtual network peering is enabled between VNet1 and VNet2.

You create a flow log named FlowLog1 and enable it on the NSG associated with the gateway subnet.

You discover that FlowLog1 is not reporting outbound flow traffic.

You need to resolve the issue with FlowLog1.

What should you do?

A. Enable FlowLog1 in a network security group associated with the subnet of VM1.

B. Configure the FlowTimeoutInMinutes property on VNet2 to a non-null value.

- C. Configure the FlowTimeoutInMinutes property on VNet1 to a non-null value.
- D. Configure FlowLog1 for version 2.

Correct Answer: A

According to 2, when FastPath is enabled on an ExpressRoute gateway, network traffic between your on-premises network and your virtual network bypasses the gateway and goes directly to virtual machines in the virtual network. Therefore, if you want to capture outbound flow traffic from VM1, you need to enable flow logging on an NSG associated with the subnet of VM1.

#### **QUESTION 5**

A company deploys Azure Bastion to connect to their virtual machine (VM) infrastructure. An engineer attempts to connect to a Windows VM by using Remote Desktop Protocol (RDP). The connection fails.

You need to troubleshoot the issue.

- Which two actions should you perform?
- A. Monitor traffic with the following PowerShell cmdlet Test- AzNetworkWatcherConnectivity.
- B. Configure Azure Bastion with static assignment.
- C. Apply a network security group on the same subnet as Azure Bastion.
- D. Run the Network Watcher Connection troubleshoot service.
- E. Monitor traffic with the following PowerShell cmdlet New-AzNetworkWatcherFlowLog.

Correct Answer: AD

The two actions that should be performed to troubleshoot the issue of a failed RDP connection to a Windows VM through Azure Bastion are A) Monitor traffic with the PowerShell cmdlet \\'Test-AzNetworkWatcherConnectivity\\' and D) Run the

Network Watcher Connection troubleshoot service.

A) Monitor traffic with the PowerShell cmdlet \\'Test-AzNetworkWatcherConnectivity\\': This cmdlet can be used to verify connectivity between two endpoints in Azure. By monitoring traffic, you can identify the root cause of issues with the VM\\'s

connectivity through Azure Bastion.

D) Run the Network Watcher Connection troubleshoot service: This service can help identify the root cause of connectivity issues with Azure resources. It analyses network traffic to identify common misconfiguration issues and provides

guidance on how to resolve them.

#### Reference:

https://docs.microsoft.com/en-us/azure/bastion/bastion-troubleshoot

https://docs.microsoft.com/en-us/azure/network-watcher/network-watcher-connectivity-powershell

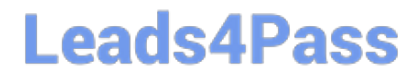

[Latest AZ-720 Dumps](https://www.leads4pass.com/az-720.html) [AZ-720 PDF Dumps](https://www.leads4pass.com/az-720.html) [AZ-720 Braindumps](https://www.leads4pass.com/az-720.html)